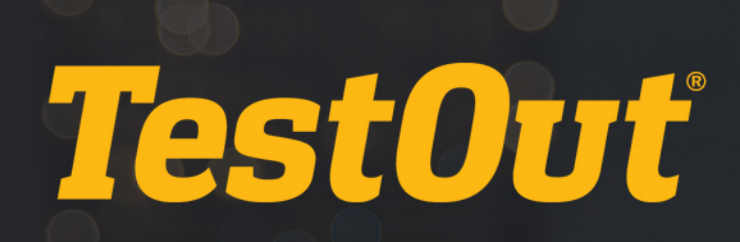

# TestOut Office Pro - English 6.2.x

# COURSE OUTLINE

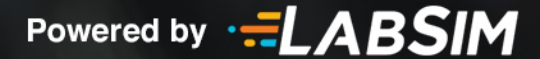

# **TestOut Office Pro Course Outline - English 6.2.x**

- Videos: 238 (13:52:55)
- Simulations: 201
- Fact Sheets: 176
- f Exams: 32

# **CONTENTS:**

#### **0.0 GETTING STARTED INFORMATION**

- 0.1 How to Use the Course
- 0.2 Course Overview
- 0.3 Course Objectives
- **□ 0.4 Tips for Mac Users**
- 0.5 Using the Simulated Labs
- 0.6 Keyboard Shortcuts in Labs

#### **1.0 ONLINE ESSENTIALS**

#### **1.1 The Information Age**

- **1.1.1 Introduction to Desktop Computer Systems (4:49)**
- **1.1.2 Desktop Computer System Facts**
- **1.1.3 A Brief History of Computing (3:40)**
- 1.1.4 Computing History Facts
- **1.1.5 The Binary Number System (2:26)**
- 1.1.6 Binary Number System Facts
- **1.1.7 Bits & Bytes (3:44)**
- 1.1.8 Bits & Bytes Facts
- **1.1.9 Digital Sound & Video (5:07)**
- 1.1.10 Digital Sound & Video Facts
- **1.1.11 Digital Images (3:57)**
- 1.1.12 Digital Image Facts
- 1.1.13 File Compression (5:29)
- 1.1.14 File Compression Facts
- 1.1.15 Technology and Ethics (3:39)
- 1.1.16 Technology and Ethics Facts
- 1.1.17 Activity: Compare Digital Media
- 1.1.18 Concept Questions

#### **1.2 The Internet and Social Media**

- **1.2.1 The Web and Other Internet Technologies (4:47)**
- 1.2.2 Web and Internet Facts
- 1.2.3 Using Web Browsers (5:40)
- **1.2.4 Web Browser Troubleshooting (2:56)**
- 1.2.5 Website Navigation
- 1.2.6 Google Chrome Facts
- 1.2.7 Mozilla Firefox Facts
- **E** 1.2.8 Microsoft Edge Facts
- **1.2.9 Social Media (4:41)**
- 1.2.10 Social Media Facts
- $1.2.11$  Cloud Computing (4:57)
- **E** 1.2.12 Cloud Computing Facts
- **1.2.13 Online Streaming (2:28)**
- **E** 1.2.14 Online Streaming Facts
- 1.2.15 Skills Lab: Web Browsing with Google Chrome
- 1.2.16 Concept Questions

#### **1.3 Digital Communication**

- **1.3.1 Digital Communication (3:19)**
- **□ 1.3.2 Digital Communication Facts**
- 1.3.3 Smartphone Facts
- 1.3.4 Digital Privacy (3:07)
- 1.3.5 Digital Privacy Facts
- **1.3.6 Gmail and Google Calendar**
- 1.3.7 Introduction to Outlook (2:05)
- 1.3.8 Checking Your Email (2:58)
- **1.3.9 Formatting and Sending Messages (2:48)**
- **1.3.10 Email Etiquette (3:11)**
- **1.3.11 Attachments and Hyperlinks (2:52)**
- 1.3.12 Outlook Facts
- 1.3.13 Rules of Netiquette
- **1.3.14 Skills Lab: Microsoft Outlook Email**
- 1.3.15 Concept Questions

# **1.4 Online Safety and Security**

**1.4.1 Computer Security Risks (4:47)** 

- 1.4.2 Computer Security Risks
- 1.4.3 Windows Firewall (5:18)
- **1.4.4 Malware Protection on Windows (4:01)**
- **1.4.5 Windows 10 Security Measures**
- **1.4.6 Configuring Web Browsers (4:33)**
- **1.4.7 Internet Safety and Security (7:58)**
- 1.4.8 Internet Safety Facts
- **1.4.9 Ecommerce Safeguards (4:53)**
- **E** 1.4.10 Ecommerce Safety Facts
- **1.4.11 Encryption and Authentication (3:32)**
- 1.4.12 Encryption and Authentication Facts
- 1.4.13 Skills Lab: Practice Online Safety and Security
- 1.4.14 Applied Lab: Configure Windows Firewall
- 1.4.15 Applied Lab: Configure Privacy Settings in Google Chrome
- 1.4.16 Applied Lab: Clear the Browser Cache
- 1.4.17 Applied Lab: Respond to Social Engineering
- 1.4.18 Applied Lab: Configure Google Chrome Pop-ups
- 1.4.19 Concept Questions

#### **1.5 Evaluating Online Information**

- $1.5.1$  Online Searches (4:14)
- 1.5.2 Online Searching Facts
- **1.5.3 Copyright and Intellectual Property (5:14)**
- 1.5.4 Copyright Facts
- **1.5.5 Online Academic Research (5:13)**
- 1.5.6 Online Academic Research Facts
- **E** 1.5.7 Activity: Identify Sources
- 1.5.8 Concept Questions

#### **2.0 COMPUTER ESSENTIALS**

#### **2.1 Computer Hardware**

- **12.1.1 Desktop and Mobile Devices (4:06)**
- 2.1.2 Desktop vs. Mobile Devices
- **12.1.3 PC Hardware Components (5:23)**
- 2.1.4 PC Hardware Facts
- **12.1.5 PC Ports and Connectors (3:29)**
- 2.1.6 PC Port and Connector Facts
- **12.1.7 Peripheral Devices (4:47)**
- 2.1.8 Peripheral Device Facts
- **ELE** 2.1.9 Printers (2:18)
- **2.1.10 Printer Facts**
- **12.1.11 Checking System Requirements (3:24)**
- **E** 2.1.12 System Requirement Facts
- **12.1.13 Using the Hardware Simulator (5:23)**
- 2.1.14 Skills Lab: Connect Computer Devices
- 2.1.15 Applied Lab: Connect a Monitor
- 2.1.16 Applied Lab: Set Up a Computer
- 2.1.17 Applied Lab: Install USB Devices
- 2.1.18 Applied Lab: Connect a Printer
- r 2.1.19 Concept Questions

#### **2.2 System Software**

- **12.2.1 System Software (3:01)**
- 2.2.2 System Software Facts
- **12.2.3 Operating System Functions (1:56)**
- 2.2.4 Common Operating Systems
- **12.2.5 The Windows 10 Operating System (3:53)**
- 2.2.6 Windows 10 Components
- **Ex** 2.2.7 Windows Settings (2:57)
- 2.2.8 Windows Settings Facts
- **12.2.9 Windows Printing Features (4:29)**
- **2.2.10 Windows Printing Facts**
- **Ex** 2.2.11 Windows Update (2:45)
- 2.2.12 Windows Update Facts
- 2.2.13 Skills Lab: Explore Windows 10 Features
- 2.2.14 Applied Lab: Change Display Settings
- 2.2.15 Applied Lab: Connect to a Printer
- 2.2.16 Applied Lab: Share a Printer
- 2.2.17 Applied Lab: Configure Windows Update
- 1<sup>2</sup> 2.2.18 Concept Questions

#### **2.3 File Management**

- **12.3.1 Storage Devices (4:07)**
- 2.3.2 File Storage Options
- **12.3.3 Windows File Management (6:05)**
- 2.3.4 Windows File Management Facts
- **12.3.5 Shared Storage (3:10)**
- 2.3.6 Shared Storage Facts
- 2.3.7 Cloud Storage (4:41)
- **E** 2.3.8 Windows Cloud Storage Facts
- 12.3.9 Skills Lab: Manage and Share Files in Windows
- 4 2.3.10 Applied Lab: Manage Files
- <sup>6</sup> 2.3.11 Applied Lab: Copy Files from a USB Thumb Drive
- 2.3.12 Applied Lab: Use Shared Storage
- 2.3.13 Applied Lab: Use OneDrive Storage
- 1<sup>2</sup> 2.3.14 Concept Questions

#### **2.4 Application Software**

- **12.4.1 Desktop Applications (3:37)**
- 2.4.2 Desktop Application Facts
- **12.4.3 Collaboration Tools (3:06)**
- 2.4.4 Collaboration Tool Facts
- **2.4.5 Installing Applications**
- 2.4.6 Skills Lab: Use Desktop Applications
- 4 2.4.7 Applied Lab: Run Desktop Applications
- 2.4.8 Applied Lab: Open and Print a Document in Word
- 1<sup>2</sup> 2.4.9 Concept Questions

#### **2.5 Networking and User Accounts**

- **12.5.1 Wired and Wireless Networks (3:12)**
- **2.5.2 Networking Facts**
- $\overline{21}$  2.5.3 The Internet (3:18)
- **12.5.4 Internet Protocols (5:32)**
- 2.5.5 Internet Protocol Facts
- **EXECUPE:** 2.5.6 Internet Service Types (4:33)
- 2.5.7 Internet Service Facts
- **ELE** 2.5.8 Network Servers (2:09)
- 2.5.9 Network Server Facts
- **12.5.10 Windows User Accounts (3:08)**
- 2.5.11 Windows User Account Facts
- 12.5.12 Skills Lab: Configure Networking and User Accounts
- 4 2.5.13 Applied Lab: Create a User
- 2.5.14 Applied Lab: Connect to a Wireless Network
- 1<sup>2</sup> 2.5.15 Concept Questions

#### **2.6 Databases**

**12.6.1 Introduction to Relational Databases (3:33)** 

- **EE 2.6.2 Database Terminology (2:17)**
- 2.6.3 Tour of Access (3:35)
- $12.6.4$  SQL (3:12)
- 2.6.5 Database Terms
- **12.6.6 Big Data (4:22)**
- 2.6.7 Big Data Facts
- 4 2.6.8 Skills Lab: Microsoft Access Databases
- r 2.6.9 Concept Questions

# **2.7 Computer Programming**

- **12.7.1 Basic Programming Concepts (3:35)**
- **12.7.2 Programming Languages (4:45)**
- **12.7.3 Object-Oriented Programming (3:20)**
- 2.7.4 Programming Language Facts
- **2.7.5 Programming Logic (2:25)**
- 2.7.6 Programming Logic Facts
- **12.7.7 HTML, CSS, and JavaScript (5:44)**
- 2.7.8 HTML, CSS, and JavaScript Facts
- **12.7.9 Careers in Computer Programming (2:16)**
- 2.7.10 Computer Science Career Facts
- **EE** 2.7.11 Artificial Intelligence (3:41)
- 2.7.12 Artificial Intelligence Facts
- 2.7.13 Activity: Excel VBA Assignment
- 1<sup>2</sup> 2.7.14 Concept Questions

# **2.8 Information Systems**

- **12.8.1 Introduction to Information Systems (3:15)**
- 2.8.2 Information System Facts
- **12.8.3 Systems Analysis & Design (5:01)**
- 2.8.4 Systems Analysis Facts
- **12.8.5 The ICT Industry (2:40)**
- 2.8.6 ICT Industry Facts
- **12.8.7 Information Technology Careers (3:33)**
- **2.8.8 IT Career Facts**
- 2.8.9 Activity: IT Career Exploration
- 1<sup>2</sup> 2.8.10 Concept Questions

# **3.0 COMMON OFFICE FEATURES**

# **3.1 Getting Started with Office**

- **1** 3.1.1 Introduction to Office Applications (2:23)
- **13.1.2 Microsoft Office Versions (2:20)**
- **13.1.3 Learning Office Applications (4:24)**
- **13.1.4 The Ribbon (3:01)**
- **121.5 Beyond the Ribbon (4:18)**
- **13.1.6 Backstage View Options (3:38)**
- **13.1.7 Lab Types (4:30)**
- **3.1.8 Common Office Application Features**
- 3.1.9 Desktop vs. Web Applications
- \$3.1.10 Skills Lab: Get Started with Office
- **3.1.11 Challenge Lab: Get Started with Office**

#### **3.2 Customizing Views and Options**

- **13.2.1 Document Views (3:23)**
- **13.2.2 Customizing Toolbars and Ribbons (3:20)**
- 3.2.3 Customization Facts
- **6** 3.2.4 Skills Lab: Customize Views and Options
- **6** 3.2.5 Challenge Lab: Customize Views and Options

#### **3.3 Printing Files**

- **13.3.1 Printing Options in Office Applications (4:37)**
- 3.3.2 Office Printing Facts
- **6** 3.3.3 Skills Lab: Print Files
- **3.3.4 Challenge Lab: Print Files**

#### **3.4 Navigating Files**

- **13.4.1 Navigating Through a Word Document (4:24)**
- 3.4.2 Navigating Through an Excel Workbook (4:09)
- 3.4.3 Navigation Facts
- **3.4.4 Skills Lab: Navigate Files**
- **3.4.5 Challenge Lab: Navigate Files**

#### **3.5 Working with Objects**

- **13.5.1 Formatting Images (4:49)**
- **13.5.2 Formatting Shapes (3:58)**
- **3.5.3 Object Formatting Facts**
- 3.5.4 Skills Lab: Work with Objects
- 3.5.5 Challenge Lab: Work with Objects

# **4.0 MICROSOFT WORD**

# **4.1 Introduction to Word**

- $\overline{E}$  4.1.1 Introduction to Word (2:19)
- 4.1.2 Word Tasks Overview

#### **4.2 Creating Documents and Using the Clipboard**

- **EE 4.2.1 Text Selection (3:08)**
- $\boxed{1}$  4.2.2 The Clipboard (4:15)
- **12.4.2.3 Document File Formats (3:26)**
- **EE 4.2.4 Word Printing Tips (3:47)**
- **EE** 4.2.5 Text Importing (3:30)
- 4.2.6 Document Creation Facts
- 4.2.7 Skills Lab: Create Documents
- 4.2.8 Challenge Lab: Create Documents
- 4.2.9 Document Creation Tips
- 4.2.10 Applied Lab: Prepare a Business Memo
- 4.2.11 Applied Lab: Reorganize Class Notes

#### **4.3 Modifying Fonts**

- 4.3.1 Font Changes (3:56)
- **12** 4.3.2 Font Choices (3:53)
- 4.3.3 Font Facts
- 4.3.4 Skills Lab: Modify Fonts
- 4.3.5 Challenge Lab: Modify Fonts
- 4.3.6 Font Tips
- 4.3.7 Applied Lab: Prepare a Resume
- 4.3.8 Applied Lab: Format a Math Worksheet

#### **4.4 Formatting Paragraphs**

- **13** 4.4.1 Paragraph and Line Spacing (4:13)
- $\overline{E}$  4.4.2 Indentation and Tabs (4:27)
- **11** 4.4.3 Bulleted and Numbered Lists (3:41)
- **11** 4.4.4 Paragraph Borders and Shading (3:15)
- **4.4.5 Paragraph Formatting Facts**
- 4.4.6 Skills Lab: Format Paragraphs
- 4.4.7 Challenge Lab: Format Paragraphs
- $\equiv$  4.4.8 Paragraph Formatting Tips
- 4.4.9 Applied Lab: Format Research Paper Paragraphs
- 4.4.10 Applied Lab: Format Lists

#### **4.5 Formatting Pages**

**1** 4.5.1 Page Layout Options (3:24)

- **13** 4.5.2 Page and Column Breaks (2:21)
- **EE 4.5.3 Tab Stops (2:19)**
- 4.5.4 Page Formatting Facts
- 4.5.5 Skills Lab: Format Pages
- 4.5.6 Challenge Lab: Format Pages
- 4.5.7 Page Formatting Tips
- 4.5.8 Applied Lab: Format a Report Draft
- 4.5.9 Applied Lab: Format a Music Program

# **4.6 Editing Documents**

- **11 4.6.1 AutoCorrect Options (3:05)**
- $11 \t4.6.2$  Spell Checking (2:13)
- $E4.6.3$  The Thesaurus (4:10)
- 4.6.4 Document Editing Facts
- 4.6.5 Skills Lab: Edit Documents
- 4.6.6 Challenge Lab: Edit Documents
- 4.6.7 Document Editing Tips
- 4.6.8 Applied Lab: Edit an Essay
- 4.6.9 Applied Lab: Edit a Newspaper Article

# **4.7 Inserting Illustrations and Other Elements**

- **11** 4.7.1 Text Wrap Options (2:50)
- $\overline{E}$  4.7.2 Illustration Formatting (4:00)
- **13 4.7.3 Building Blocks and Other Elements (4:00)**
- 4.7.4 Word Illustration Facts
- 4.7.5 Skills Lab: Insert Illustrations
- 4.7.6 Challenge Lab: Insert Illustrations
- 4.7.7 Word Illustration Tips
- 4.7.8 Applied Lab: Insert Images for a Poster
- 4.7.9 Applied Lab: Insert Images for a Flyer

# **4.8 Creating and Formatting Tables**

- **12 4.8.1 Word Tables (3:02)**
- **12 4.8.2 Table Formatting (5:01)**
- **1** 4.8.3 Advanced Table Formatting (3:05)
- 4.8.4 Word Table Facts
- 4.8.5 Skills Lab: Create and Format Tables
- 4.8.6 Challenge Lab: Create and Format Tables
- 4.8.7 Word Table Tips
- 4.8.8 Applied Lab: Format a Calendar

4.8.9 Applied Lab: Format Tables for a Sales Report

#### **4.9 Using Themes, Styles, and Templates**

- **12** 4.9.1 Word Styles (3:44)
- **11** 4.9.2 Themes and Style Sets (4:04)
- $\overline{E}$  4.9.3 Word Templates (2:58)
- **E** 4.9.4 Word Theme & Style Facts
- 4.9.5 Skills Lab: Use Themes, Styles, and Templates
- 4.9.6 Challenge Lab: Use Themes, Styles, and Templates
- 4.9.7 Word Theme & Style Tips
- 4.9.8 Applied Lab: Create a Certificate Using a Template
- 4.9.9 Applied Lab: Format a Newsletter

#### **4.10 Managing References**

- **1**4.10.1 Citations and References (4:17)
- **1** 4.10.2 Footnotes, Endnotes, and Advanced Citations (5:04)
- **123** 4.10.3 Captions (2:23)
- **12 4.10.4 Table of Contents (2:37)**
- 4.10.5 Reference Facts
- 4.10.6 Skills Lab: Manage References
- 4.10.7 Challenge Lab: Manage References
- **4.10.8 Reference Tips**
- 4.10.9 Applied Lab: Manage Essay References
- 4.10.10 Applied Lab: Add References to Research Report

#### **4.11 Managing Headers, Footers, and Sections**

- **11.1 Headers and Footers (4:09)**
- **11.2 Header and Footer Options (2:57)**
- **13** 4.11.3 Next Page Section Breaks (4:33)
- **12 4.11.4 Continuous Section Breaks (4:27)**
- 4.11.5 Word Header, Footer, & Section Facts
- 4.11.6 Skills Lab: Manage Headers, Footers, and Sections
- 4.11.7 Challenge Lab: Manage Headers, Footers, and Sections
- 4.11.8 Word Header, Footer, & Section Tips
- 4.11.9 Applied Lab: Format a Research Paper with Sections
- 4.11.10 Applied Lab: Format a Survey Report

#### **4.12 Using Office Collaboration Features**

- **11** 4.12.1 Track Changes and Comments (3:51)
- **11 4.12.2 Combining Revisions (4:02)**
- **11** 4.12.3 Distributing Files (4:27)
- 4.12.4 Collaboration Facts
- 4.12.5 Skills Lab: Use Collaboration Features
- 4.12.6 Challenge Lab: Use Collaboration Features
- 4.12.7 Collaboration Tips
- 4.12.8 Applied Lab: Prepare a Business Memo for Distribution
- 4.12.9 Applied Lab: Prepare an Online Resume

#### **4.13 Using Macros**

- **EE** 4.13.1 Macros (5:03)
- 4.13.2 Macro Facts

#### **4.14 Word Live Projects**

- **EE** 4.14.1 How to Use Word Live Projects (3:32)
- 4.14.2 Installing the Optional Task Guide in Word
- 4.14.3 Additional Tips for Word Live Projects
- 4.14.4 Word Project: Create an Event Flyer
- 4.14.5 Word Project: Format a Sales Report
- 4.14.6 Word Project: Format and Add Citations for a White Paper

#### **5.0 MICROSOFT EXCEL**

#### **5.1 Introduction to Excel**

- $11.5.1.1$  Introduction to Excel (2:22)
- 5.1.2 Excel Tasks Overview

#### **5.2 Creating and Managing Workbooks**

- **13.2.1 Spreadsheet Basics (3:26)**
- **13.2.2 Worksheet Management (1:51)**
- **13.2.3 Templates and Themes (1:57)**
- **13** 5.2.4 External Data (2:45)
- 5.2.5 Workbook Management Facts
- 5.2.6 Skills Lab: Create and Manage Workbooks
- 5.2.7 Challenge Lab: Create and Manage Workbooks
- **5.2.8 Workbook Management Tips**
- 5.2.9 Applied Lab: Organize Budget Worksheets
- 5.2.10 Applied Lab: Import & Organize Research Data

#### **5.3 Organizing and Entering Data**

- **13.5.3.1 Deleting and Clearing Cells (1:59)**
- $11 \overline{1}$  5.3.2 Copy and Paste Options (3:42)
- **13.3.3 Large Data Sets (4:04)**
- **E** 5.3.4 Data Entry Facts

- **6** 5.3.5 Skills Lab: Organize and Enter Data
- 5.3.6 Challenge Lab: Organize and Enter Data
- 5.3.7 Data Entry Tips
- **6.** 5.3.8 Applied Lab: Enter Survey Results Data
- 5.3.9 Applied Lab: Organize Sales Data

#### **5.4 Changing Properties and Printing Worksheets**

- **13** 5.4.1 Data Protection (3:05)
- **13.4.2 Data Validation (3:21)**
- **Excel Printing Tips (3:17)**
- 5.4.4 Worksheet Printing Facts
- **5.4.5 Skills Lab: Change Properties and Print Worksheets**
- **6** 5.4.6 Challenge Lab: Change Properties and Print Worksheets
- **5.4.7 Worksheet Printing Tips**
- 6 5.4.8 Applied Lab: Prepare and Print Sales Data
- 6 5.4.9 Applied Lab: Protect a Budget Worksheet

#### **5.5 Formatting Cells**

- **EE 5.5.1 Number Formats (3:15)**
- **13.5.2 Cell Formats (4:18)**
- **13** 5.5.3 Cell Styles and Colors (2:06)
- **13** 5.5.4 Cell Borders (2:31)
- 5.5.5 Cell Formatting Facts
- 5.5.6 Skills Lab: Format Cells
- 5.5.7 Challenge Lab: Format Cells
- 5.5.8 Cell Formatting Tips
- **5.5.9 Applied Lab: Camping Equipment Store**
- 5.5.10 Applied Lab: Format a Directory

#### **5.6 Entering Simple Formulas**

- **13** 5.6.1 Formulas and Functions (3:12)
- 5.6.2 AutoFill Options (3:39)
- **13** 5.6.3 Add and Average (3:58)
- **ELE** 5.6.4 Text Functions (3:24)
- 5.6.5 Concatenating in Excel (4:09)
- 5.6.6 Formula Facts
- 5.6.7 Skills Lab: Enter Simple Formulas
- 5.6.8 Challenge Lab: Enter Simple Formulas
- **5.6.9 Formula Tips**
- 5.6.10 Applied Lab: Cheese Shop

5.6.11 Applied Lab: Gradebook

# **5.7 Using Advanced Functions**

- **EE 5.7.1 Relative and Absolute References (3:12)**
- **13.7.2 Advanced Cell References (5:04)**
- **1** 5.7.3 Named Cells and Ranges (2:24)
- **13.7.4 The IF Function (3:53)**
- 5.7.5 Logical Functions (2:55)
- **EE 5.7.6 Excel Error Messages (2:43)**
- 5.7.7 Advanced Function Facts
- **6.** 5.7.8 Skills Lab: Use Advanced Functions
- 5.7.9 Challenge Lab: Use Advanced Functions
- 5.7.10 Advanced Function Tips
- 5.7.11 Applied Lab: County Fair
- 5.7.12 Applied Lab: Toy Company

# **5.8 Displaying Data in Charts**

- **13** 5.8.1 Chart Formatting (2:38)
- 5.8.2 Chart Types (2:23)
- 5.8.3 Chart Facts
- **6** 5.8.4 Skills Lab: Display Data in Charts
- 6 5.8.5 Challenge Lab: Display Data in Charts
- 5.8.6 Chart Tips
- **5.8.7 Applied Lab: Stock Portfolio**
- 6 5.8.8 Applied Lab: Election Results

# **5.9 Organizing Data in Tables**

- **13.5.9.1 Conditional Formatting (2:38)**
- **13** 5.9.2 Excel Tables (2:31)
- **13** 5.9.3 Table Customization (2:40)
- 5.9.4 Excel Table Facts
- 5.9.5 Skills Lab: Organize Data in Tables
- 5.9.6 Challenge Lab: Organize Data in Tables
- **E** 5.9.7 Excel Table Tips
- 5.9.8 Applied Lab: Pizza Chain
- **5.9.9 Applied Lab: Baseball Statistics**

# **5.10 Summarizing Complex Data**

- **13** 5.10.1 Creating Outlines (2:46)
- 5.10.2 PivotTables (4:17)
- **1** 5.10.3 Advanced PivotTables (3:17)
- **EE 5.10.4 VLOOKUP (3:49)**
- 5.10.5 Complex Data Facts
- 5.10.6 Skills Lab: Summarize Complex Data
- 5.10.7 Challenge Lab: Summarize Complex Data
- 5.10.8 Complex Data Tips
- 5.10.9 Applied Lab: Muffin Café
- 5.10.10 Applied Lab: Hardware Store

#### **5.11 Excel Live Projects**

- **13** 5.11.1 How to Use Excel Live Projects (3:13)
- 5.11.2 Installing the Optional Task Guide in Excel
- 5.11.3 Additional Tips for Excel Live Projects
- 5.11.4 Excel Project: Modify an Expense Report
- 5.11.5 Excel Project: Analyze Sales Data
- 5.11.6 Excel Project: Analyze Sales Transactions

#### **6.0 MICROSOFT POWERPOINT**

#### **6.1 Introduction to PowerPoint**

- **13.6.1.1 Introduction to PowerPoint (3:07)**
- **11 6.1.2 Best Practices in Design (3:36)**
- **6.1.3 PowerPoint Tasks Overview**

#### **6.2 Creating and Managing Presentations**

- **11 6.2.1 Slide Management (2:53)**
- **1**8.2.2 Presentation Sections (2:02)
- **6.2.3 Presentation Management Facts**
- 6 6.2.4 Skills Lab: Create and Manage Presentations
- 6.2.5 Challenge Lab: Create and Manage Presentations
- **6.2.6 Presentation Management Tips**
- 6.2.7 Applied Lab: Reorganize Presentation Slides
- 6.2.8 Applied Lab: Create a New Presentation Using a Template

#### **6.3 Formatting Textual Content**

- **13** 6.3.1 Text and Content Placeholders (3:28)
- **12 6.3.2 Text Formatting (3:03)**
- **13.3 Managing Presentation Content (3:34)**
- 6.3.4 PowerPoint Text Formatting Facts
- 6.3.5 Skills Lab: Format Textual Content
- 6.3.6 Challenge Lab: Format Textual Content
- **6.3.7 PowerPoint Text Formatting Tips**
- 6.3.8 Applied Lab: Format Text for a Sales Presentation
- 6.3.9 Applied Lab: Format a Class Report

#### **6.4 Designing Slides**

- **13** 6.4.1 Themes and Templates (3:04)
- **1**8.4.2 Slide Backgrounds (2:22)
- 6.4.3 Slide Design Facts
- 6.4.4 Skills Lab: Design Slides
- 6.4.5 Challenge Lab: Design Slides
- 6.4.6 Slide Design Tips
- 6.4.7 Applied Lab: Design a Business Plan Presentation
- 6.4.8 Applied Lab: Design a Class Presentation

#### **6.5 Using the Slide Master**

- **12 6.5.1 Slide Masters (4:11)**
- **13** 6.5.2 Slide Footers (2:37)
- 6.5.3 Slide Master Facts
- 6.5.4 Skills Lab: Use the Slide Master
- 6.5.5 Challenge Lab: Use the Slide Master
- **6.5.6 Slide Master Tips**
- 6.5.7 Applied Lab: Create a New Slide Master Layout
- 6.5.8 Applied Lab: Customize a Slide Master Layout

#### **6.6 Formatting SmartArt and Shapes**

- **EE 6.6.1 SmartArt (3:09)**
- **11 6.6.2 Object Formatting (3:48)**
- 6.6.3 SmartArt and Shape Facts
- 6.6.4 Skills Lab: Format SmartArt and Shapes
- 6.6.5 Challenge Lab: Format SmartArt and Shapes
- **6.6.6 SmartArt and Shape Tips**
- 6.6.7 Applied Lab: Format Elements in a Class Presentation
- 6.6.8 Applied Lab: Format a Business Presentation with SmartArt

# **6.7 Formatting Tables and Charts**

- **11 6.7.1 PowerPoint Charts (3:24)**
- **11 6.7.2 PowerPoint Tables (3:02)**
- **6.7.3 Table and Chart Formatting Facts**
- 6.7.4 Skills Lab: Format Tables and Charts
- 6.7.5 Challenge Lab: Format Tables and Charts
- **6.7.6 Table and Chart Formatting Tips**
- 6.7.7 Applied Lab: Modify a PowerPoint Table

6.7.8 Applied Lab: Prepare a Sales Presentation

#### **6.8 Formatting Pictures and Other Media**

- **13** 6.8.1 Media Formatting (2:58)
- **13 6.8.2 Advanced Media Formatting (5:36)**
- 6.8.3 Media Formatting Facts
- 6.8.4 Skills Lab: Format Pictures and Other Media
- 6.8.5 Challenge Lab: Format Pictures and Other Media
- 6.8.6 Media Formatting Tips
- 6.8.7 Applied Lab: Format a Class Presentation on Confucius
- 6.8.8 Applied Lab: Format a Class Presentation on Plato

#### **6.9 Applying Animations and Transitions**

- **13** 6.9.1 Animation (2:56)
- **13.5 6.9.2 Transitions (3:10)**
- **EE** 6.9.3 Slide Zoom (2:22)
- 6.9.4 3D Models (1:58)
- 6.9.5 Animation and Transition Facts
- 6. 6.9.6 Skills Lab: Apply Animations and Transitions
- 6.9.7 Challenge Lab: Apply Animations and Transitions
- **6.9.8 Animation and Transition Tips**
- 6 6.9.9 Applied Lab: Add Transitions to a Presentation
- 6.9.10 Applied Lab: Add Animations for Emphasis

#### **6.10 Delivering Presentations**

- **13** 6.10.1 Presentation Tools (3:43)
- **11 6.10.2 PowerPoint Print Options (3:14)**
- **1**8.10.3 Advanced Slide Show Options (3:38)
- 6.10.4 Presentation Delivery Facts
- 6.10.5 Skills Lab: Deliver Presentations
- 6.10.6 Challenge Lab: Deliver Presentations
- **6.10.7 Presentation Delivery Tips**
- 6.10.8 Applied Lab: Prepare for a Presentation
- 6.10.9 Applied Lab: Deliver a PowerPoint Lecture

#### **6.11 PowerPoint Live Projects**

- **13 6.11.1 How to Use PowerPoint Live Projects (3:14)**
- **E** 6.11.2 Installing the Optional Task Guide in PowerPoint
- 6.11.3 Additional Tips for PowerPoint Live Projects
- 6.11.4 PPT Project: Format a Sales Training Presentation
- 6.11.5 PPT Project: Format a Sales Report Presentation

6.11.6 PPT Project: Format a Marketing Campaign Presentation

# **7.0 MICROSOFT ACCESS**

#### **7.1 Introduction to Access**

- **13** 7.1.1 Introduction to Relational Databases (3:50)
- 7.1.2 Access Tasks Overview

#### **7.2 Managing Databases**

- **11** 7.2.1 Tour of Access (2:59)
- **EE** 7.2.2 Database Terminology (2:23)
- 7.2.3 Database Management Facts
- 5 7.2.4 Skills Lab: Managing Databases
- 5 7.2.5 Challenge Lab: Managing Databases
- 7.2.6 Database Management Tips

#### **7.3 Designing and Creating Tables**

- $11$  7.3.1 Database Planning (3:19)
- **Exi** 7.3.2 Table Design (3:26)
- **12 7.3.3 Default Values (2:22)**
- **1**7.3.4 Relationships and Lookups (3:22)
- **121 7.3.5 Data Importing (2:31)**
- 7.3.6 Table Design Facts
- 5 7.3.7 Skills Lab: Design and Create Tables
- 5 7.3.8 Challenge Lab: Design and Create Tables
- 7.3.9 Table Design Tips
- 7.3.10 Applied Lab: Creating a Student Database
- 5 7.3.11 Applied Lab: Creating a Library Database

#### **7.4 Using Simple Queries**

- **13** 7.4.1 Introduction to Queries (2:25)
- **EE 7.4.2 Query Criteria (3:02)**
- **EXECUTE:** 7.4.3 Queries with Totals (2:26)
- 7.4.4 Query Facts
- **14.5 Skills Lab: Create Queries**
- **14.6 Challenge Lab: Create Queries**
- 7.4.7 Query Tips
- **1.4.8 Applied Lab: Creating Queries for a School**
- 1 7.4.9 Applied Lab: Creating Queries for a Library

#### **7.5 Creating Forms**

- **12 7.5.1 Access Forms (2:20)**
- $11$  7.5.2 Form Formatting (3:22)
- $\equiv$  7.5.3 Form Facts
- 5 7.5.4 Skills Lab: Create Forms
- 5 7.5.5 Challenge Lab: Create Forms
- $\equiv 7.5.6$  Form Tips
- 5 7.5.7 Applied Lab: Creating Forms for a School
- 5 7.5.8 Applied Lab: Creating Forms for a Library

#### **7.6 Creating Reports**

- **12** 7.6.1 The Report Wizard (2:48)
- $11$  7.6.2 Reports with Totals (2:39)
- **12 7.6.3 Report Formatting (4:38)**
- 7.6.4 Report Facts
- 5 7.6.5 Skills Lab: Create Reports
- 5 7.6.6 Challenge Lab: Create Reports
- 7.6.7 Report Tips
- 5 7.6.8 Applied Lab: Creating Reports for a School
- 1 7.6.9 Applied Lab: Creating Reports for a Library

#### **7.7 Surveying Advanced Access Features**

- **13** 7.7.1 Managing Databases (2:52)
- **13** 7.7.2 Formatting Tables and Managing Records (2:45)
- **FEE 7.7.3 Application Parts (1:59)**
- **12 7.7.4 Crosstab Queries (2:45)**
- **12 7.7.5 Query Parameters (2:08)**
- **EE** 7.7.6 Action Queries (5:50)
- **13** 7.7.7 Calculated Fields and Conditional Logic (5:02)
- **12 7.7.8 Advanced Form Options (4:24)**
- **EXECUPE:** 7.7.9 Navigation Forms (2:40)
- **13** 7.7.10 Advanced Report Options (2:03)
- 7.7.11 Advanced Query Facts
- 7.7.12 Additional Access Facts and Videos

# **8.0 MICROSOFT OUTLOOK**

#### **8.1 Introduction to Outlook**

- $11$  8.1.1 Introduction to Outlook (2:05)
- **13** 8.1.2 Checking Your Email (2:58)
- 8.1.3 Outlook Tasks Overview

#### **8.2 Sending and Receiving Messages**

- **13** 8.2.1 Formatting and Sending Messages (2:48)
- **13 8.2.2 Email Etiquette (3:11)**
- **13** 8.2.3 Signatures (2:33)
- **13** 8.2.4 Attachments and Hyperlinks (2:52)
- **13** 8.2.5 Tracking Options (3:09)
- 8.2.6 Message Facts
- **8.2.7 Skills Lab: Send and Receive Messages**
- 8.2.8 Challenge Lab: Send and Receive Messages
- 8.2.9 Message Tips
- 8.2.10 Applied Lab: Create and Send a Message
- 8.2.11 Applied Lab: Reply to a Message

#### **8.3 Managing Messages**

- **13.3.1 Organizing Messages (2:47)**
- **13.3.2 Automating Outlook (5:20)**
- 8.3.3 Junk Mail and Clutter (2:43)
- **B** 8.3.4 Conversations (2:18)
- 8.3.5 Searching in Outlook (3:41)
- **8.3.6 Importing and Exporting (2:51)**
- 8.3.7 Message Management Facts
- 8.3.8 Skills Lab: Manage Messages
- 6 8.3.9 Challenge Lab: Manage Messages
- **8.3.10 Message Management Tips**
- **8.3.11 Applied Lab: Manage Rules and Replies**
- 6 8.3.12 Applied Lab: Organize and Filter Messages

#### **8.4 Working with the Calendar**

- **图 8.4.1 Create and Manage Calendars (3:32)**
- **12 8.4.2 Calendar Items (3:10)**
- **13 Meetings (3:16)**
- **13** 8.4.4 Tasks (2:05)
- 8.4.5 Calendar Facts
- 6 8.4.6 Skills Lab: Work with the Calendar
- **8.4.7 Challenge Lab: Work with the Calendar**
- 8.4.8 Calendar Tips
- **8.4.9 Applied Lab: Schedule Calendar Items**
- **8.4.10 Applied Lab: Work with Calendar Items**

# **8.5 Managing Contacts and Groups**

- **BEL 8.5.1 Creating Contacts (3:39)**
- 8.5.2 Contact Groups (2:31)
- **8.5.3 Using the Navigation Bar (2:28)**
- **图 8.5.4 Working With Multiple Accounts (3:14)**
- 8.5.5 Contact and Group Facts
- 6 8.5.6 Skills Lab: Manage Contacts and Groups
- 6 8.5.7 Challenge Lab: Manage Contacts and Groups
- 8.5.8 Contact and Group Tips
- 8.5.9 Applied Lab: Create and Modify Contacts
- **8.5.10 Applied Lab: Work with Contact Groups**

#### **A.0 OFFICE PRO PRACTICE EXAMS**

#### **A.1 Preparing for Office Pro Certification**

- **EE** A.1.1 Preparing for the Office Pro Certification Exam (4:07)
- **E** A.1.2 Taking the Office Pro Certification Exam
- A.1.3 Office Pro Exam Objectives
- **A.1.4 Office Pro Certification FAQs**
- 1: Microsoft Word
- A.3 Office Pro Domain 2: Microsoft Excel
- A.4 Office Pro Domain 3: Microsoft PowerPoint
- 4 A.5 Office Pro Certification Practice Exam

#### **B.0 MOS 2019 PRACTICE EXAMS**

#### **B.1 Preparing for MOS Certification**

- **B.1.1 Preparing for the MOS Exams (2:49)**
- **B.1.2 Performing Unfamiliar Tasks (7:17)**
- **B.1.3 Using TestOut MOS Practice Exams (3:30)**
- B.1.4 MOS Exam Objectives
- B.1.5 Taking an MOS Exam

#### **B.2 Word Associate 2019 (MO-100)**

- B.2.1 Microsoft Word Practice Form A
- B.2.2 Microsoft Word Practice Form B
- **B.2.3 Domain Practice Manage Documents**
- **B.2.4 Domain Practice Insert and Format Text, Paragraphs, and Sections**
- **B.2.5 Domain Practice Manage Tables and Lists**
- **6** B.2.6 Domain Practice Create and Manage References
- B.2.7 Domain Practice Insert and Format Graphic Elements

**6 B.2.8 Domain Practice - Manage Document Collaboration** 

#### **B.3 Excel Associate 2019 (MO-200)**

- **B.3.1 Microsoft Excel Practice Form A**
- B.3.2 Microsoft Excel Practice Form B
- **6** B.3.3 Domain Practice Manage Worksheets and Workbooks
- B.3.4 Domain Practice Manage Data Cells and Ranges
- **B.3.5 Domain Practice Manage Tables and Table Data**
- **6** B.3.6 Domain Practice Perform Operations by Using Formulas and Functions
- **B.3.7 Domain Practice Manage Charts**

#### **B.4 PowerPoint Associate 2019 (MO-300)**

- B.4.1 Microsoft PowerPoint Practice Form A
- B.4.2 Microsoft PowerPoint Practice Form B

# **ONLINE ESSENTIALS**

r<sup>a</sup> Online Essentials End-of-Chapter Exam (v6)

# **COMPUTER ESSENTIALS**

r<sup>a</sup> Computer Essentials End-of-Chapter Exam (v6)

# **COMMON OFFICE FEATURES**

r<sup>a</sup> Common Office End-of-Chapter Exam (v6)

# **MICROSOFT WORD**

ra\* Word End-of-Chapter Exam (v6)

# **MICROSOFT EXCEL**

Excel End-of-Chapter Exam (v6)

# **MICROSOFT POWERPOINT**

r PowerPoint End-of-Chapter Exam (v6)

# **MICROSOFT ACCESS**

r<sup>a</sup> Access End-of-Chapter Exam (v6)

# **MICROSOFT OUTLOOK**

r<sup>a</sup> Outlook End-of-Chapter Exam (v6)

# **CHALLENGE EXAM QUESTIONS**

#### r<sup>a</sup> TestOut Challenge Exam (v6)